## **Statistiek en de Casio fx-82NL**

In dit practicum leer je statistische tabellen invoeren in de rekenmachine Casio fx-82NL en centrum- en spreidingsmaten berekenen. Doe eerst het practicum "Basistechnieken Casio fx-82NL".

## **Inhoud**

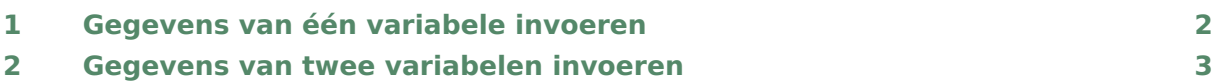

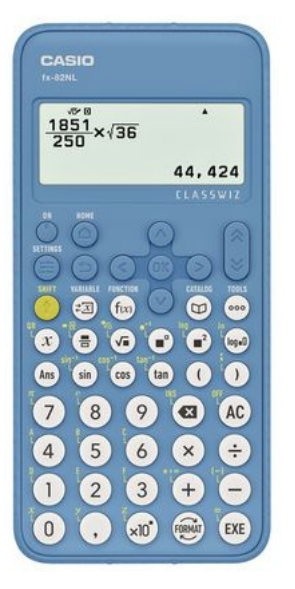

<span id="page-1-0"></span>Stel je voor dat je je rapport cijfer wilt berekenen. Het is het gemiddelde van de volgende cijfers (bij frequentie vind je hoe vaak het cijfer meetelt):

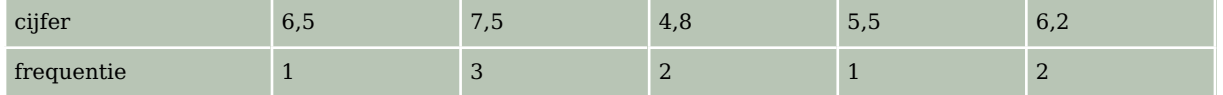

Deze gegevens voer je als volgt in de fx-82NL in:

- Kies HOME en ga naar het rekenscherm "Statistiek" en kies voor "1 variabele". (Misschien krijg je eerst nog een scherm met de vraag "Gegevens wissen?". Dan kies je "Ja" en  $\sqrt{EXE}$ ).
- Omdat je ook met frequenties te maken hebt, voeg je een kolom toe. Ga naar ⊙∘∘ , kies "Frequentie AAN"  $\blacktriangleright$  "Aan" en  $\lceil AC \rceil$ .
- Je kunt de gegevens gaan invoeren: de cijfers onder  $x$  en de frequenties onder "Freq".
- Druk op  $\sqrt{\epsilon}$  en kies "Resultaten 1 var" en  $\sqrt{\epsilon}$ . Je krijgt nu allerlei statistische maten:
	- $\overline{x} = 6.2777777778$  is (een benadering van) **het gemiddelde**;
	- $\Sigma x = 56.5$  het totaal van alle cijfers maal de frequenties samen;
	- $\Sigma x^2 = 364.21$  het totaal van de kwadraten van alle cijfers maal de frequenties samen;
	- $\sigma^2 x = 1,057283951$  is (een benadering van) het kwadraat van de standaardafwijking;
	- $\sigma x = 1.028243138$  is (een benadering van) een de standaardafwijking;
	- $S^2x = 1.189444444$  is (een benadering van) het kwadraat van een standaardafwijking;
	- $Sx = 1,090616543$  is (een benadering van) een standaardafwijking;
	- $n = 9$  is het aantal getallen, dus de som van alle frequenties: in dit geval 9;
	- $minX = 4.8$  is het **minimum**, het laagste cijfer;
	- Q1 = 5,15 is het **eerste kwartiel**;
	- $\bullet$  med = 6,2 is de **mediaan**;
	- Q3 = 7,5 is het **derde kwartiel**;
	- max $X = 7.5$  is het **maximum**, de grootste waarde.

Met de laatste vijf gegevens kun je een **boxplot** maken.

Statistische maten zoals modus, spreidingsbreedte (of variatiebreedte), kwartielafstand, etc., zijn niet direct met de fx-82NL te vinden, maar wel uit deze gegevens af te leiden. Je wist de gegevens in deze lijsten door ze te overschrijven, maar je kunt de lijsten ook in één keer leegmaken door op ∘∘∘ te drukken, te kiezen voor "Bewerken" ▶︎ ▼︎ "Wis Alles" te kiezen en EXE . Je komt dan terug

Met HOME) kun je het statistiekscherm verlaten.

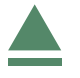

## <span id="page-2-0"></span>2 Gegevens van twee variabelen invoeren

Een zuiver cilindervormige kaars zou gelijkmatig moeten opbranden. Stel je voor dat je de volgende tabel hebt gevonden door meting:

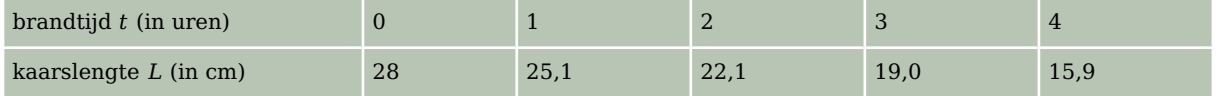

Teken je deze punten in een assenstelsel, dan liggen ze ongeveer op een rechte lijn (maar niet precies!). Met de fx-82NL kun je nu een formule opstellen van een lijn die zo goed mogelijk door deze meetpunten gaat. Zo'n lijn heet een regressielijn en hij heeft altijd een formule van de vorm  $y = a \cdot x + b$ , waarbij x hier staat voor t en y voor L. Het gaat zo:

Kies  $(HOME)$  en ga naar het rekenscherm "Statistiek" en kies voor "2 variabelen".

(Misschien krijg je eerst nog een scherm met de vraag "Gegevens wissen?". Dan kies je "Ja" en  $\overline{EXE}$ ).

Je kunt de gegevens gaan invoeren: de brandtijden onder  $x$  en de kaarslengtes onder  $V.$ 

• Druk na het invoeren van alle gegevens op  $\overline{OK}$  en kies voor "Regressieresult"  $\blacktriangleright$  "Lineaire regressie" en [EXE].

Je vindt nu:

- $\bullet$   $q = -3.03$  is (een benadering van) het **hellingsgetal** van de regressielijn;
- $\bullet$  b = 28,08 is (een benadering van) de y-waarde van het punt waar de regressielijn  $door$  de  $v$ -as gaat;
- $\cdot$   $r = -0.99989654$  is (een benadering van) de correlatiecoëfficiënt.

Dit betekent dat de lijn  $y = -3.03x + 28.08$  het best past bij deze vijf punten.

Het getal  $r = -0.99989654$  geeft aan dat de punten echt dicht bij de regressielijn liggen, dit getal heet de **correlatiecoëfficiënt**. Hoe dichter bij 1 of - 1 ligt, hoe beter de correlatie, dus hoe beter de lijn bij de punten past. Als  $r$  dicht bij 0 ligt is de correlatie juist heel slecht!

Teken de punten en de gevonden lijn maar eens in één assenstelsel en je zult zien hoe goed hij bij de punten past.

Met behulp van deze statistische techniek kun je de rekenmachine ook de formule laten maken bij een lineair verband waarvan de grafiek door twee gegeven (of af te lezen) punten gaat. Controleer maar dat door de punten (2,5) en (4,6) de lijn met vergelijking  $y = 0.5x+4$ gaat. Natuurlijk wordt nu  $r = 1$ . Er is immers een perfecte correlatie: de lijn gaat echt precies door die twee punten!

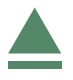